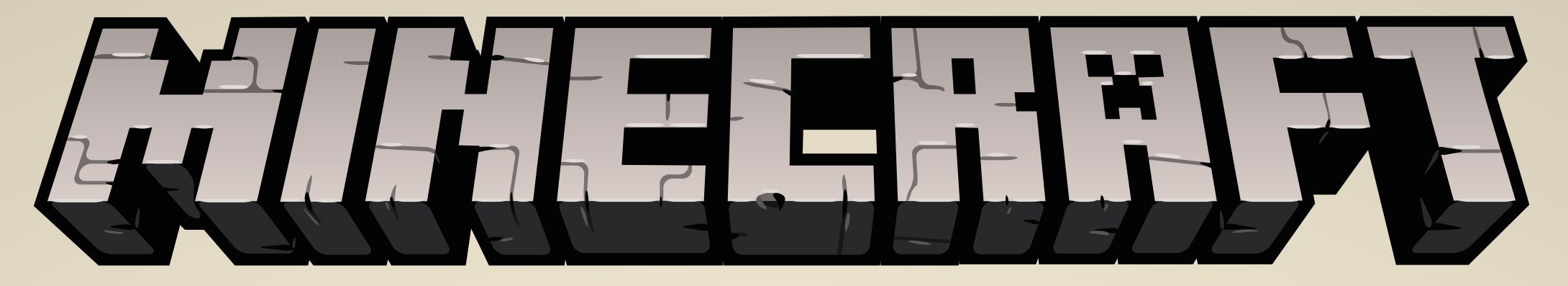

## GRAJ, BAW SIĘ, PROJEKTUJ

## INSTRUKCJA URUCHOMIENIA SERWERA:

- 1. Zainstaluj grę Minecraft Java Edition w wersji 1.16.3
- 2 Po uruchomieniu gry wpisz swój nick i kliknij "rozpocznij grę".
- 3. Wybierz tryb wieloosobowy i dołącz do serwera.
- 4. Za pomocą klawiszy W, S, A, D wejdź w portal z tabliczką "Park przy Osiedlu Podwawelskim". Ujrzysz tam model (w skali 1 klocek=1m) istniejącego terenu przy Osiedlu Podwawelskim.

## SAMOUCZEK- PODSTAWY:

- 1. Do poruszania się postacią używaj klawiszy W, S, A, D. Jeśli raz klikniesz spacje to podskoczysz, zaś po dwukrotnym jej kliknięciu możesz latać. Ta funkcja przydaje się do budowania wysokich obiektów. Aby się obniżyć przytrzymaj Shift. Jeśli jesteś w powietrzu możesz ponownie kliknąć dwa razy spacje, dzięki czemu szybko wylądujesz.
- 2. Pod klawiszem E znajduje się Twój ekwipunek. Po wybraniu odpowiedniego materiału przeciągnij go lewym przyciskiem myszy na dolny pasek swojego podręcznego ekwipunku. Możesz tam umieścić kilka różnych materiałów, i przełączać je za pomocą klawiszy 1,2,3,… lub scroll'em myszki.
- 3. Aby postawić klocek trzymany w wirtualnej ręce użyj prawego przycisku myszy. Lewy przycisk myszy powoduje zburzenie klocka.
- 4. Pod klawiszem T znajduje się chat. Możesz komunikować się tam ze wszystkimi osobami obecnymi na serwerze.
- 5. Przy każdej nowej budowli postaw tabliczkę z hasłem przedstawiającym Twój pomysł. Tabliczkę wybierz z ekwipunku i postaw ją za pomocą prawego przycisku myszy.

## REGULAMIN:

- 1. Przy każdej nowej budowli postaw tabliczkę z hasłem przedstawiającym Twój pomysł. Tabliczkę znajdziesz w ekwipunku. Możesz ją postawić za pomocą prawego przycisku myszy.
- 2. Projekt dotyczy istniejącego parku, dlatego buduj realne rzeczy możliwe do postawienia w rzeczywistości.
- 3. Działaj na wydzielonym terenie. Nie zwiedzaj mapy, bo nie taki jest cel.
- 4. Nie zabijaj innych graczy, nie przeszkadzaj im i nie troll'uj.
- 5. Chat służy do kulturalnej komunikacji. Nie używaj wulgarnych słów, bądź miły dla współgraczy.
- 6. Nie niszcz zbudowanych obiektów przez innych graczy.

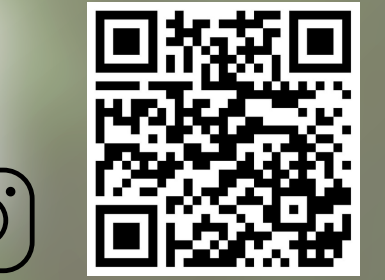

Witamy w projektowym świecie Minecraft'a! Jesteśmy grupą studentów trzeciego roku Architektury Krajobrazu na Politechnice Krakowskiej. Zapraszamy do wspólnego tworzenia przestrzeni zielonej przy Osiedlu Podwawelskim w Krakowie. Celem jest zgromadzenie Waszych pomysłów i dobra zabawa.

**https://www.instagram.com/zmieniampodwawelskie/**

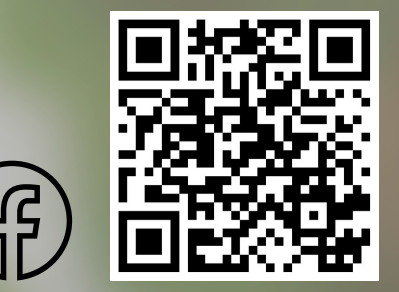

**https://www.facebook.com/zmieniampodwawelskie**

Aby uzyskać dostęp do serwera dołącz do grupy na Facebook'u: #zmieniampodwawelskie - Serwer Minecraft Startujemy 27 listopada. Akcja będzie trwała do 18 grudnia. W razie problemów i pytań oraz żeby uzyskać własny teren do pracy dla siebie lub swojej grupy należy wejść na kanał 'Sprawa do architekta' na Discord'zie, gdzie zostanie on przydzielony. https://discord.gg/pmQXg74G W tygodniu serwer w Minecrafcie i kanał na Discord'zie czynne będą od 16:00 do 22:00, a w weekendy od 14:00 do 22:00.